# PCIe2330A / PCIe2332A 光隔离 1/0卡

## 产品使用手册 V6.00.01

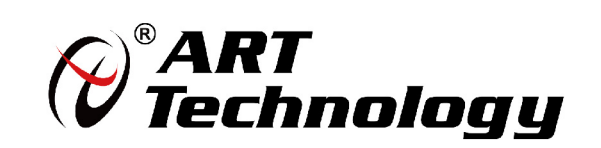

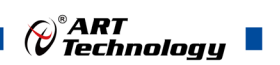

## <span id="page-1-0"></span>关于本手册

本手册为阿尔泰科技推出的 PCIe2330A、PCIe2332A 两款光电隔离 I/O 卡的硬件使用说明书, 其中包括快速上手、产品功能概述、设备特性、输入输出原理及接线方法、产品保修等。

文档版本:V6.00.01

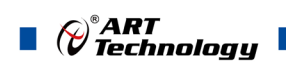

## 目录

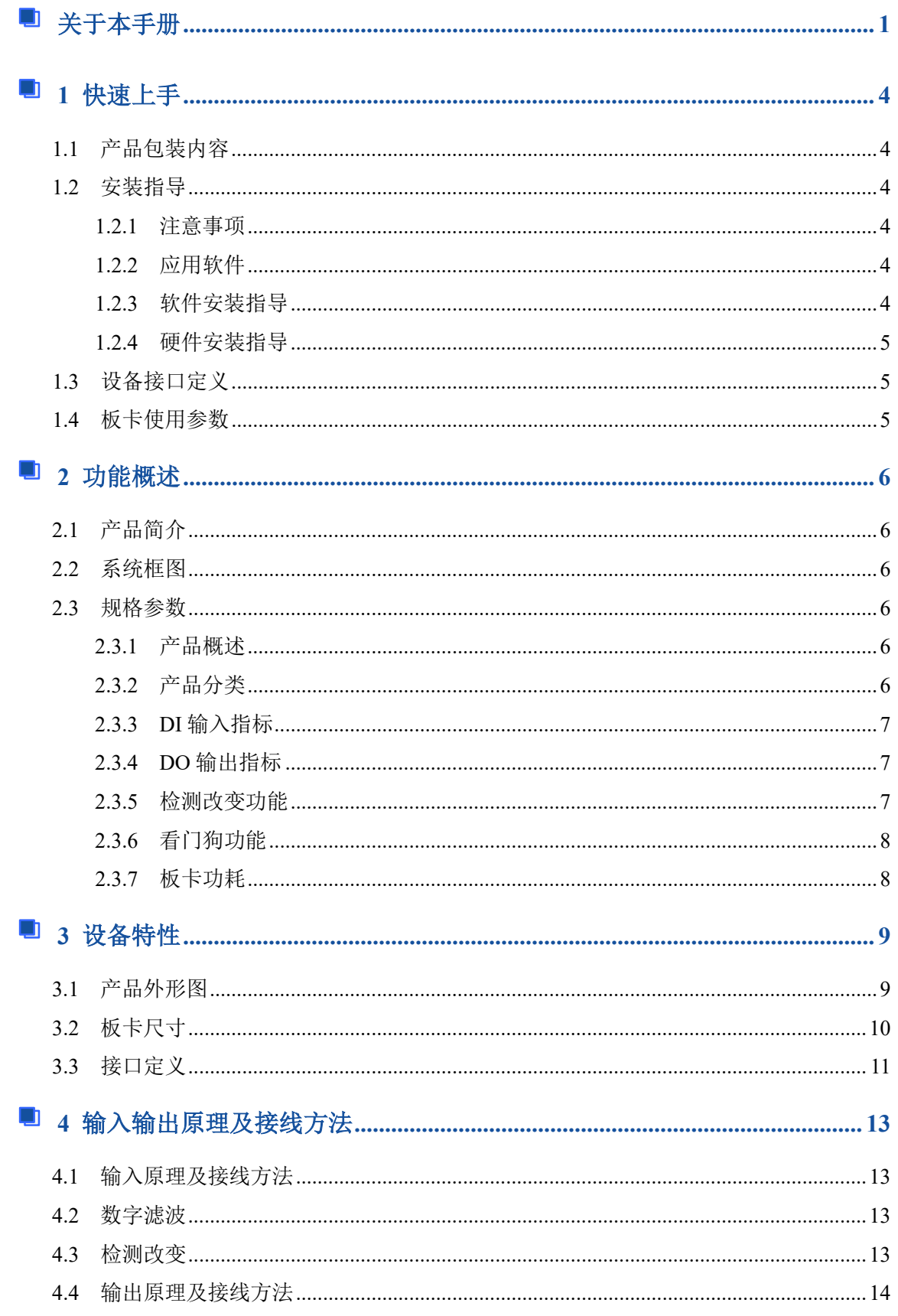

## $\bigotimes^{\! \circ}\hspace{-1.5pt} \textbf{ART}$  Technology  $\blacksquare$

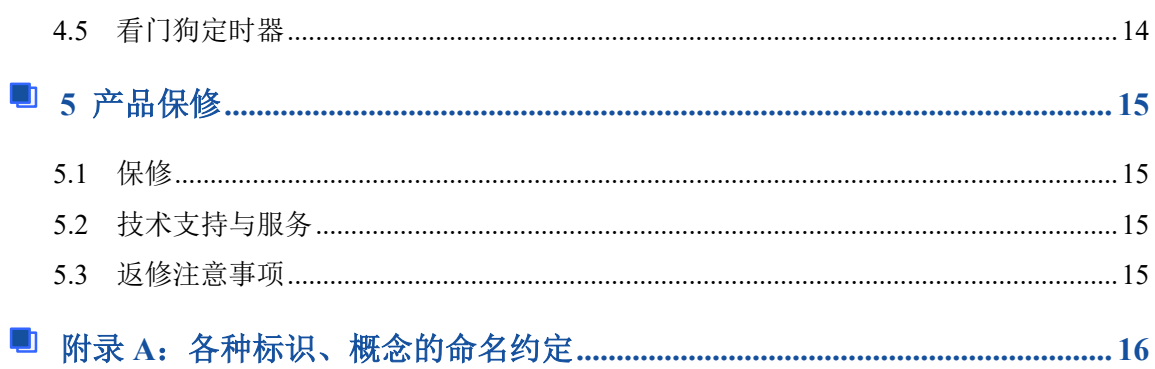

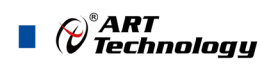

#### <span id="page-4-0"></span>■ 1 快速上手

本章主要介绍初次使用 PCIe2330A/2332A 需要了解和掌握的知识,以及需要的相关准备工作, 可以帮助用户熟悉 PCIe2330A/2332A 使用流程,快速上手。

#### <span id="page-4-1"></span>1.1 产品包装内容

打开 PCIe2330A/2332A 板卡包装后,用户将会发现如下物品:

- PCIe2330A 或 PCIe2332A 板卡一个。
- 阿尔泰科技软件光盘一张,该光盘包括如下内容:
	- 1) 、本公司所有产品驱动程序, 用户可在文件夹下找到 ArtDAQ 软件安装包。
	- 2) 、用户手册(pdf 格式电子版文档)。

#### <span id="page-4-2"></span>1.2 安装指导

<span id="page-4-3"></span>1.2.1 注意事项

1)、先用手触摸机箱的金属部分来移除身体所附的静电,也可使用接地腕带。

2)、取卡时只能握住卡的边缘或金属托架,不要触碰电子元件,防止芯片受到静电的危害。

3)、检查板卡上是否有明显的外部损伤如元件松动或损坏等。 如果有明显损坏,请立即与销售 人员联系,切勿将损坏的板卡安装至系统。

4)、不可带电插拔。

#### <span id="page-4-4"></span>1.2.2 应用软件

用户在使用 PCIe2330A/2332A 时,可以根据实际需要安装相关的应用开发环境,例如 Microsoft Visual Studio、NI LabVIEW 等。

ArtDAQ 是北京阿尔泰科技发展有限公司采集设备的驱动程序及开发套件,用以实现从简单到 复杂的数据采集任务,高效快速搭建测试系统。

- 支持大多数 ART 硬件设备。
- 支持的操作系统: Windows 10/8/7/XP, LabVIEW RT (Linux 的支持情况, 请致电技术支持 咨询 400-860-3335)。
- 支持的编程语言和平台有:C/C++, LabVIEW 等。
- 提供 VC、C#、Labview 的编程范例程序, 在 {ART Technology Directory\ArtDAQ\Sample } 目录中可以找到。
- 设备驱动提供的 dll, 可以在 Windows 平台下的几乎任何编程环境中使用。

#### <span id="page-4-5"></span>1.2.3 软件安装指导

在不同操作系统下安装 PCIe2330A/2332A 的方法一致。

第一步: 将产品包装中附带的光盘 插入光驱中, 等待识别到光盘后, 可查找到 ArtDAO 软 件安装包;如果您的硬件平台设备没有光驱,请从阿尔泰科技官网下载 ArtDAO 软件安装包,链接 地址:<http://www.art-control.com/>。

第二步: 双击 ArtDAQ 软件安装包,进入安装向导,按照向导提示进行每一步安装即完成。

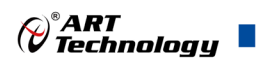

#### <span id="page-5-0"></span>1.2.4 硬件安装指导

在硬件安装前首先必须关闭系统电源,待板卡固定后开机,正确安装后开机,系统会自动安装 驱动,若未成功安装驱动按下述方法操作。

1)、打开 DMC(设备管理配置工具)。

2)、选中要安装的设备,右击选择'更新驱动',按向导提示进行下一步安装即完成。

#### <span id="page-5-1"></span>1.3 设备接口定义

PCIe2330A/2332A 相关接口信息可以参见本手册接口定义章节。

#### <span id="page-5-2"></span>1.4 板卡使用参数

商业级:

- 工作温度范围:0℃ ~ 50℃
- ◆工作相对湿度范围: 10% ~ +90%RH (无结露)
- ◆存储相对湿度: 5% ~ +95% RH (无结露)
- 存储温度范围:-20℃ ~ +70℃

工业级:可定制,请咨询销售。

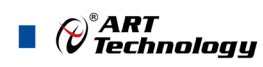

### <span id="page-6-0"></span>■ 2 功能概述

本章主要介绍 PCIe2330A/2332A 的系统组成及基本特性,为用户整体了解 PCIe2330A/2332A 的 相关特性提供参考。

#### <span id="page-6-1"></span>2.1 产品简介

PCIe2330A/2332A 是本公司推出的同一系列光电隔离 I/O 卡;PCIe2330A 提供 32 路光隔离开关 量共阳极或共阴极输入、32 路光隔离达林顿输出;PCIe2332A 提供 64 路光隔离达林顿输出。

DI 使用的是双向光耦,可满足用户方向的可变性,并且每路 DI 具有检测改变功能。DO 是由光 耦驱动达林顿输出器件,每通道可以提供最大 500mA 的驱动能力,可驱动大功率继电器。

#### <span id="page-6-2"></span>2.2 系统框图

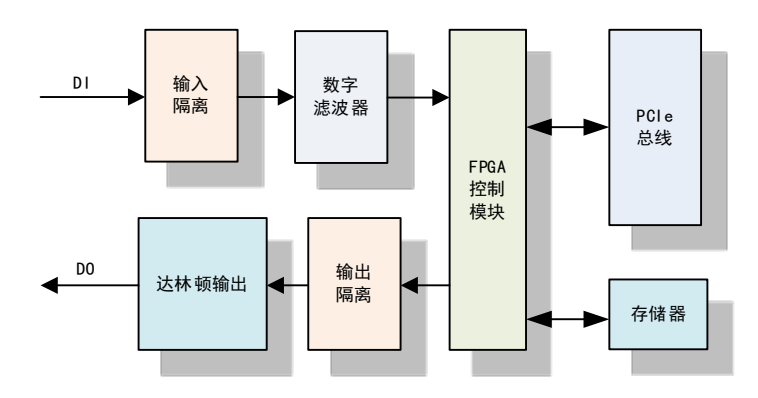

图 2-2-1 PCIe2330A/2332A 系统框图

PCIe2330A/2332A 系统框图主要由输入隔离模块、输出隔离模块、达林顿输出、FPGA 控制模 块组成。

#### <span id="page-6-3"></span>2.3 规格参数

#### <span id="page-6-4"></span>2.3.1 产品概述

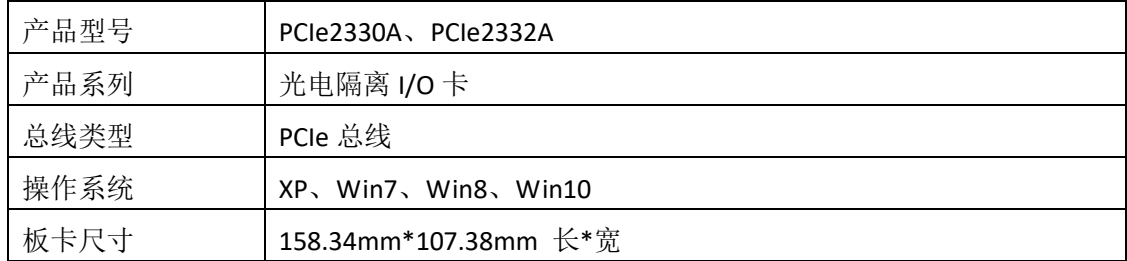

#### <span id="page-6-5"></span>2.3.2 产品分类

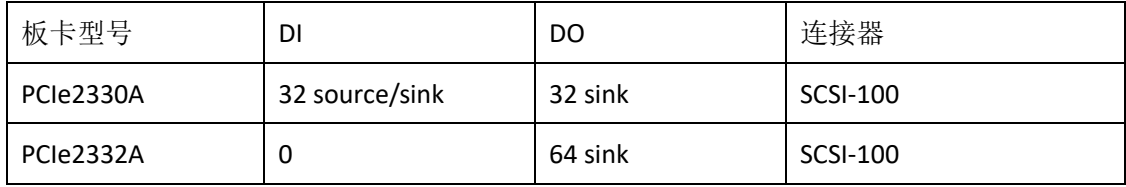

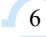

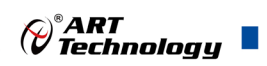

#### <span id="page-7-0"></span>2.3.3 DI 输入指标

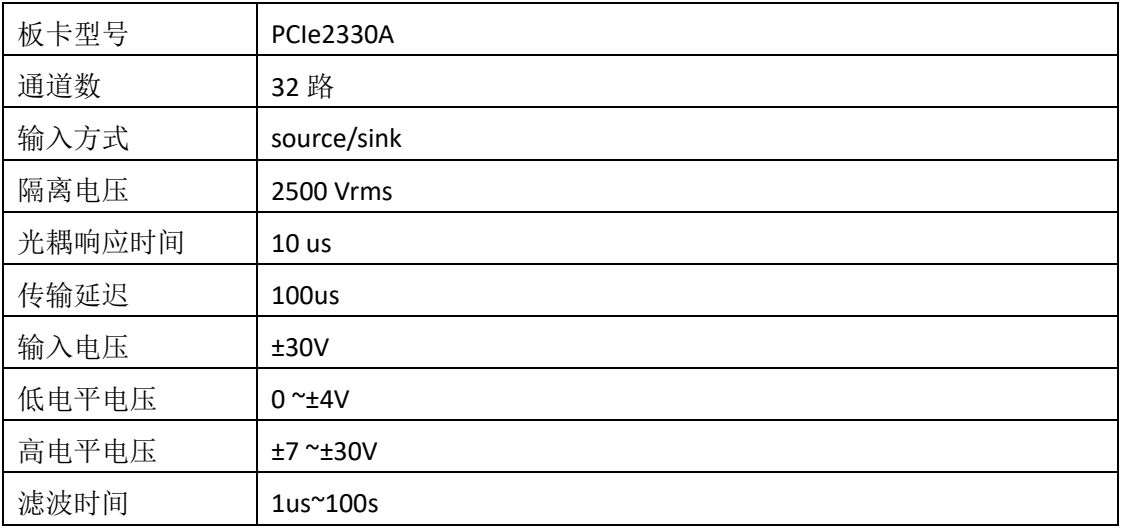

#### <span id="page-7-1"></span>2.3.4 DO 输出指标

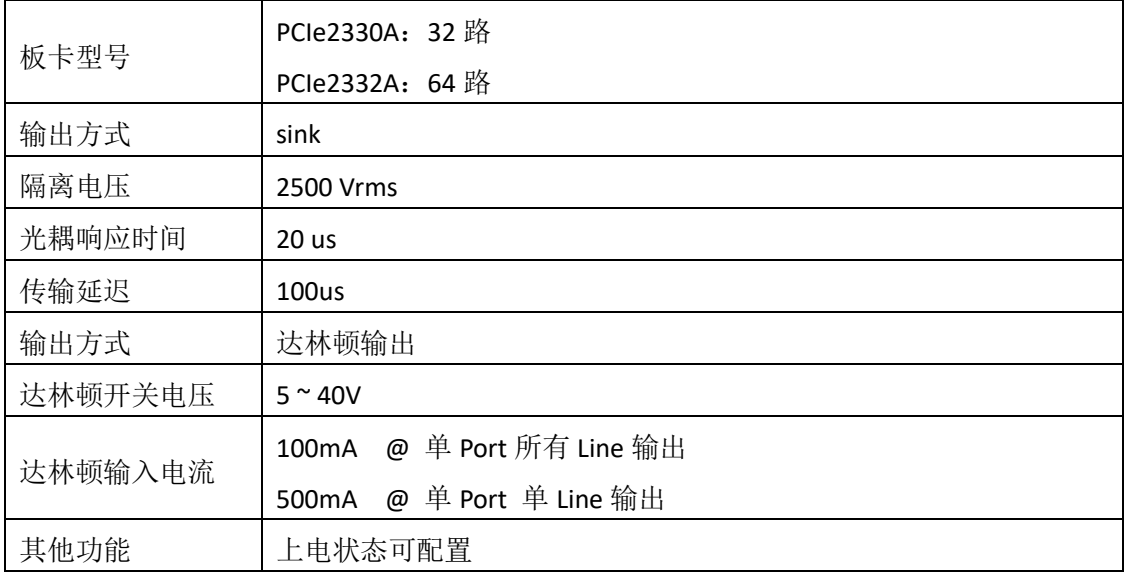

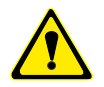

注:上表列出了板卡达林顿输出的的降额电流值,在较高电流值下工作可能会损坏设备。

#### <span id="page-7-2"></span>2.3.5 检测改变功能

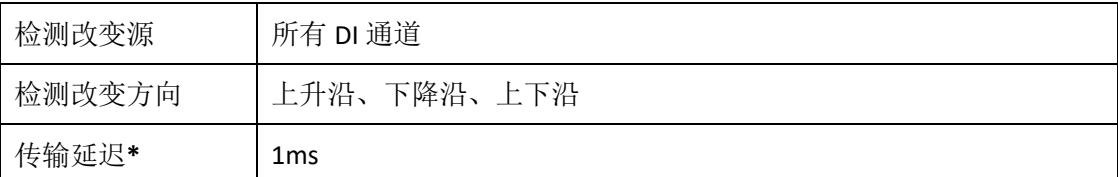

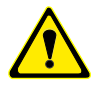

注:**\*** 传输延迟由计算机决定,取决于计算机硬件、操作系统、总线类型及任务调度。

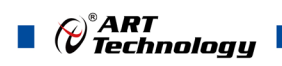

#### <span id="page-8-0"></span>2.3.6 看门狗功能

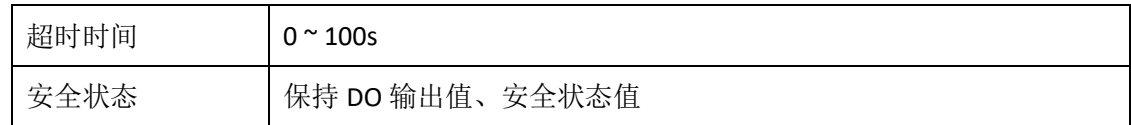

#### <span id="page-8-1"></span>2.3.7 板卡功耗

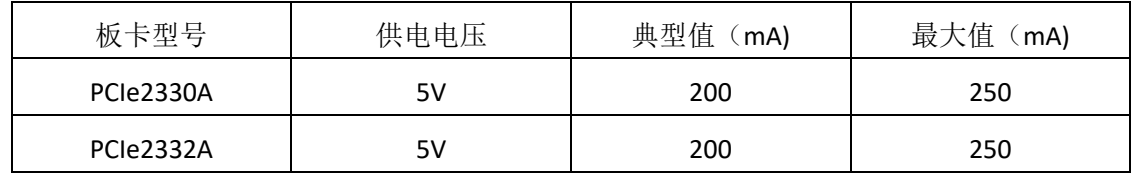

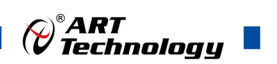

## <span id="page-9-0"></span>■ 3 设备特性

本章主要介绍 PCIe2330A/2332A 相关的设备特性,主要包括板卡尺寸信息、主要元件布局图、 接口定义,为用户在使用 PCIe2330A/2332A 过程中提供相关参考。

## <span id="page-9-1"></span>3.1 产品外形图

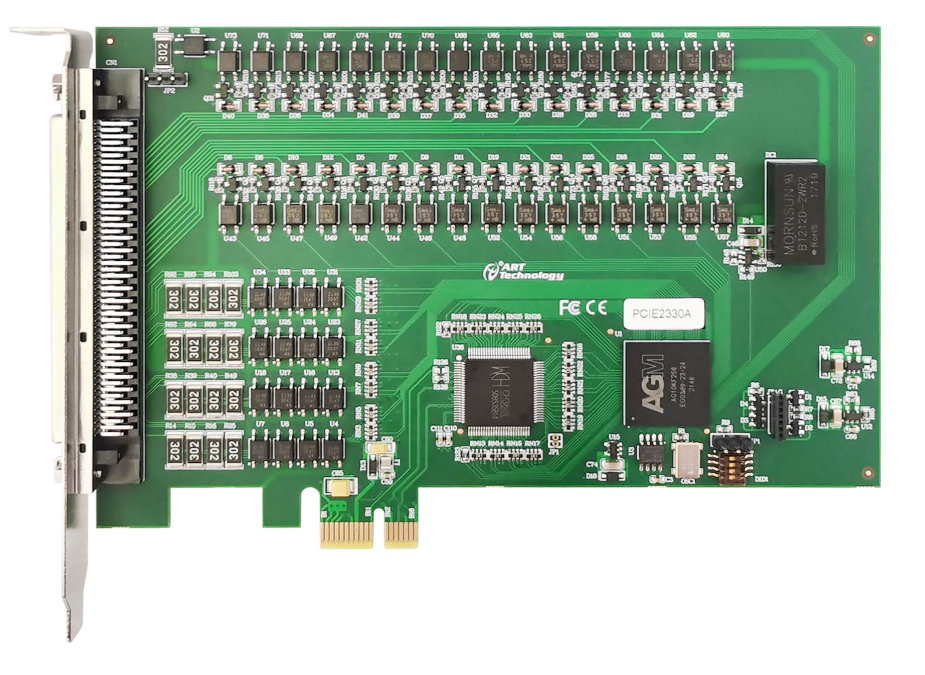

#### 图 3-1-1 PCIe2330A 外形图

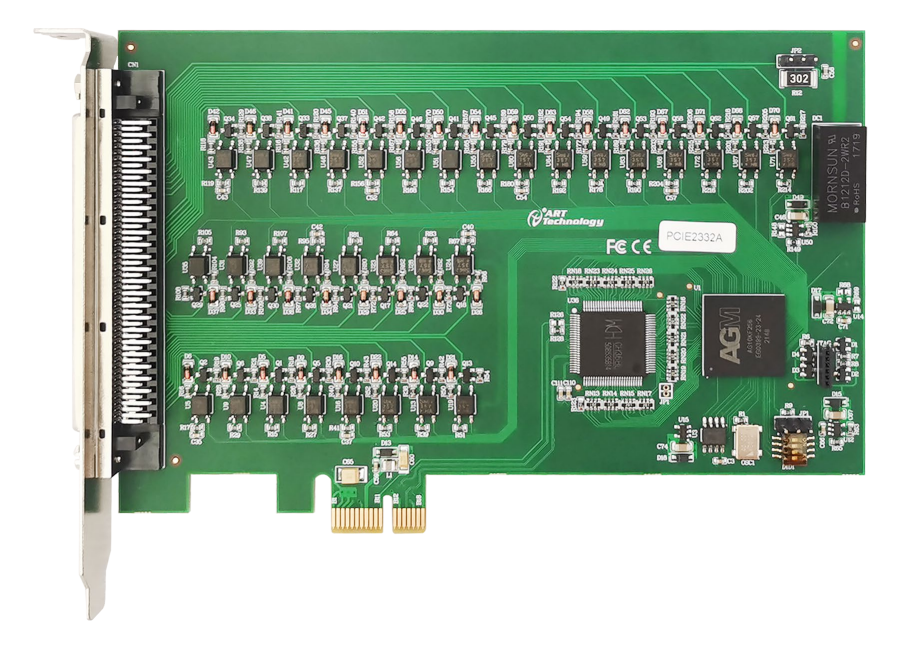

图 3-1-2 PCIe2332A 外形图

<span id="page-10-0"></span>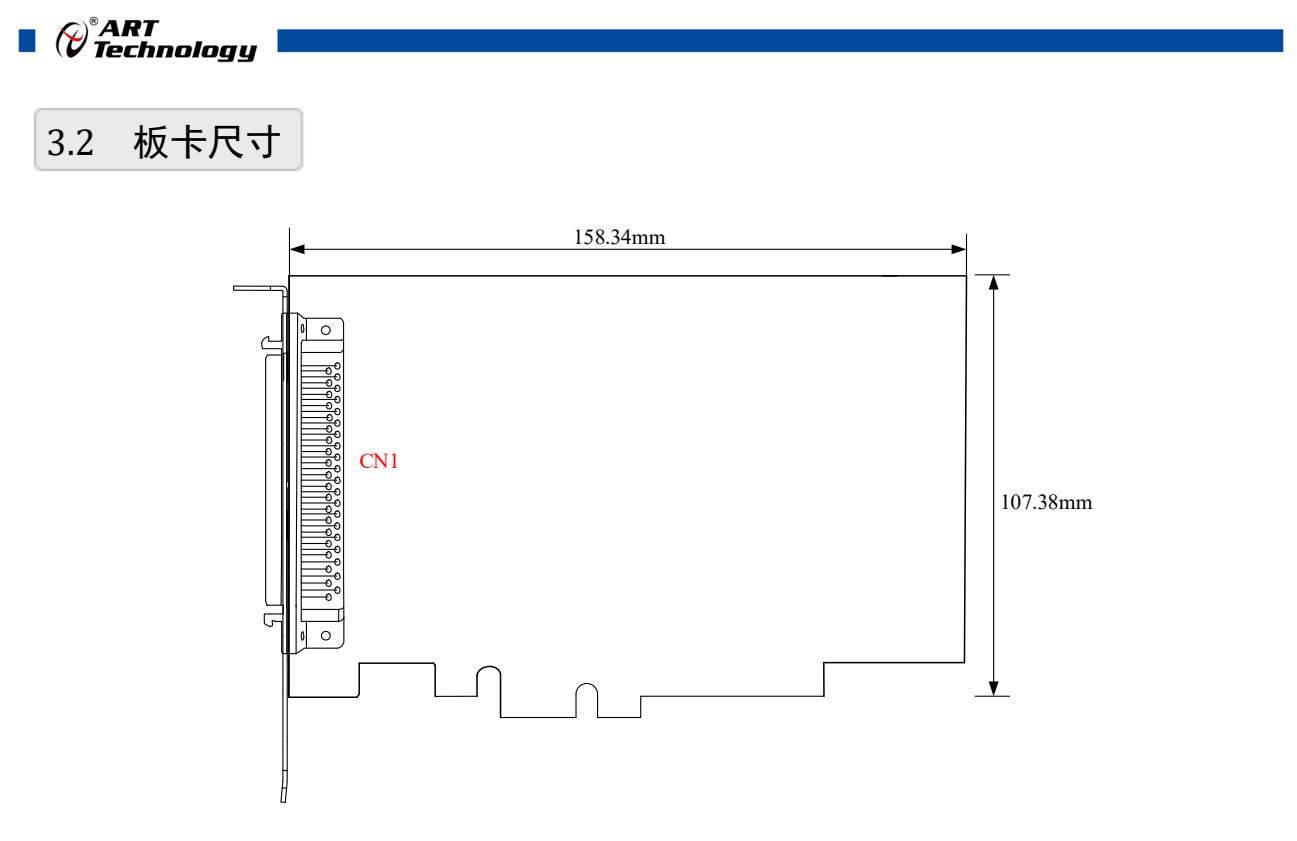

图 3-2-1 PCIe2330A/ PCIe2332A 尺寸图

CN1:开关量信号输入输出连接器

10

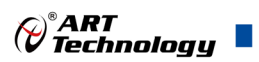

## <span id="page-11-0"></span>3.3 接口定义

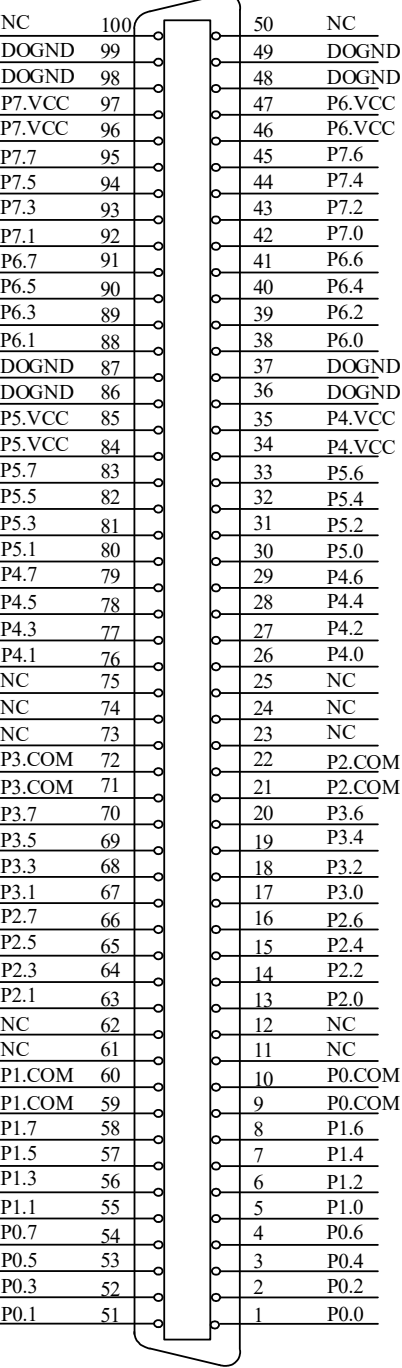

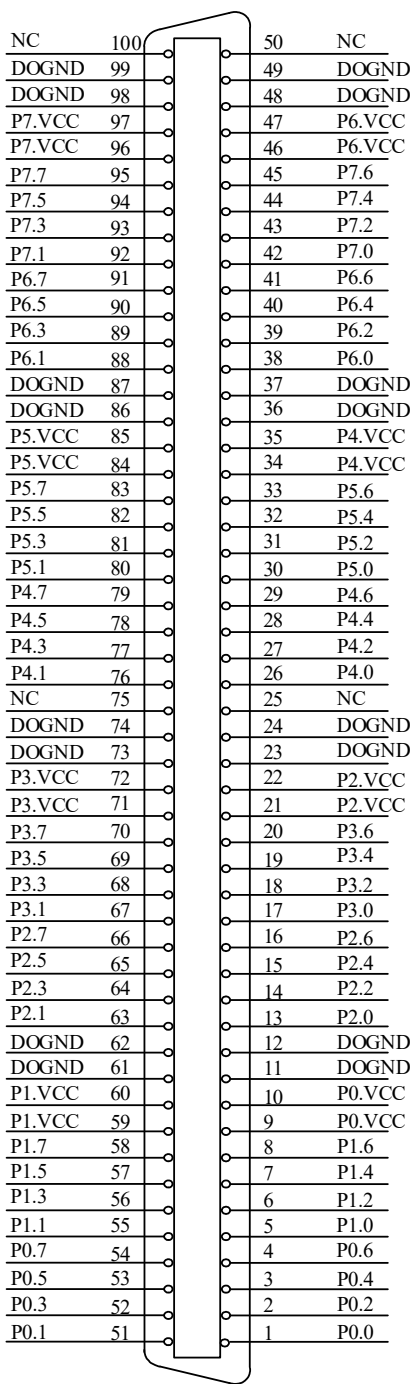

## **PCIe2330A PCIe2332A**

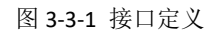

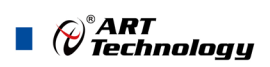

关于 PCIe2330A 板卡 100 芯 SCSI 型插头 CN1 的管脚定义(表格方式)

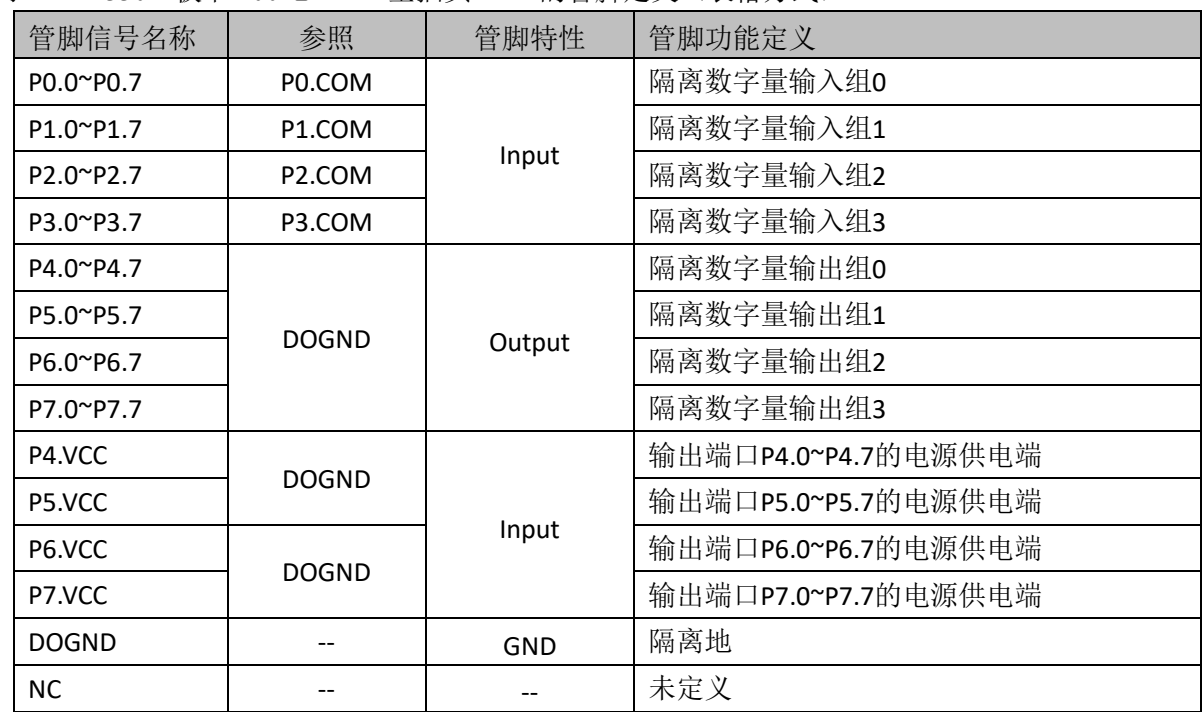

#### 注:硬件电路设计 **P0.COM** 与 **P1.COM** 导通,**P2.COM** 与 **P3.COM** 导通,**P4.VCC** 与 **P5.VCC** 导通,**P6.VCC** 与 **P7.VCC** 导通。

关于 PCIe2332A 板卡 100 芯 SCSI 型插头 CN1 的管脚定义(表格方式)

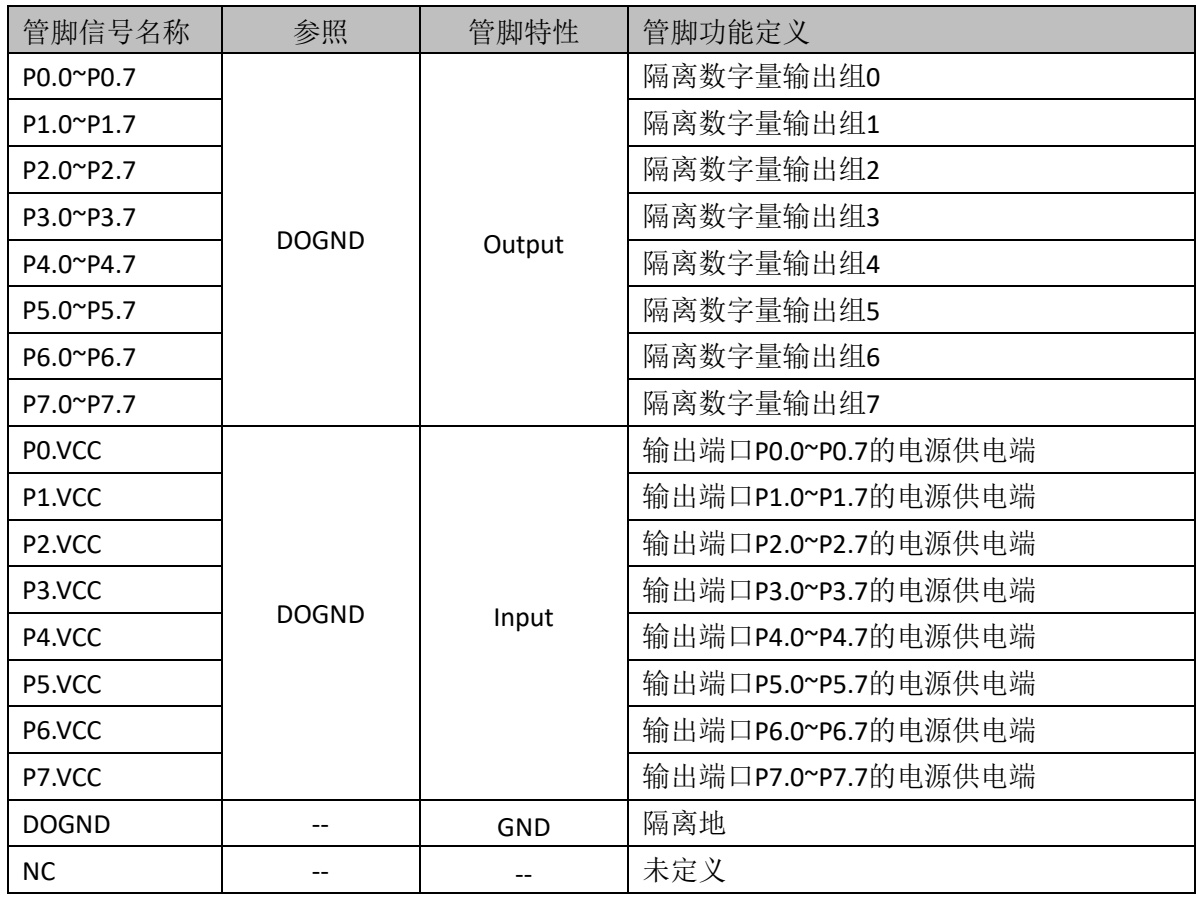

注:硬件电路设计,**P0.VCC** 与 **P1.VCC** 导通,**P2.VCC** 与 **P3.VCC** 导通 **P4.VCC** 与 **P5.VCC** 导通,**P6.VCC** 与 **P7.VCC** 导通。

 $12$ 

## <span id="page-13-0"></span>■ 4 输入输出原理及接线方法

本章主要介绍 PCIe2330A/2332A 输入输出原理及接线方法,为用户在使用 PCIe2330A/2332A 过 程中提供相关参考。

#### <span id="page-13-1"></span>4.1 输入原理及接线方法

本卡的 DI 的光耦为双向交流光耦,一端连接数字量输入的公共端,可以接电源或者参考地,一 端连接信号,每通道可接入-30~30VDC 信号,以 P0.x 通道为例,信号接入方法如图 4-1-1 所示。

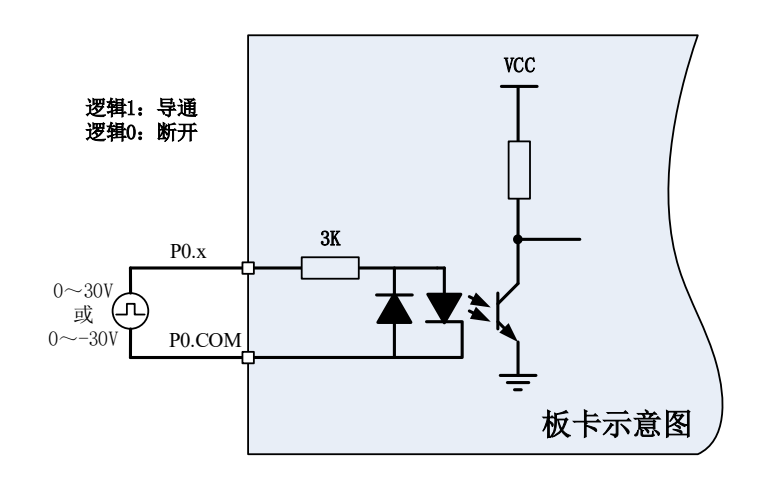

图 4-1-1 DI 接线方式

#### <span id="page-13-2"></span>4.2 数字滤波

数字滤波选项可消除输入数据的毛刺。使用检测更改时,滤波还可减少要检测更改的次数和过 程。用户可配置数字输入通道在通过光电耦合器后进行数字滤波,还可通过编程控制滤波的滤波间 隔。滤波可阻止宽度小于指定滤波间隔相等的脉冲,通过宽度大于指定间隔的脉冲,如图 4-2-1。

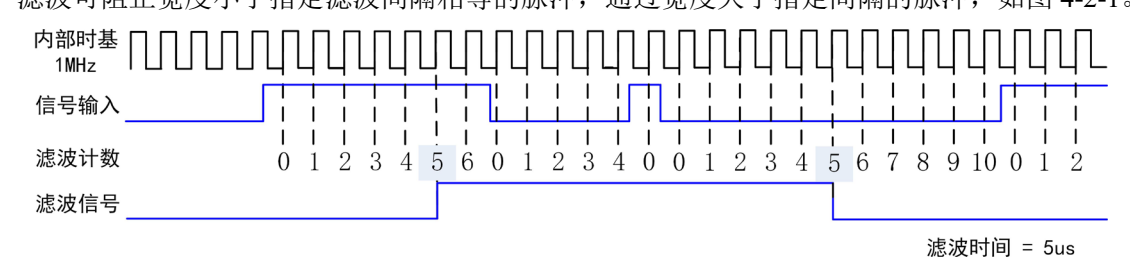

图 4-2-1 数字滤波示例

由于滤波器可对光电耦合器的输入进行滤波。光电耦合器的关断速度大于闭合速度,传递下降 沿的速度大于传递上升沿的速度。所以在滤波时间与实际通过时间有一定的误差。

#### <span id="page-13-3"></span>4.3 检测改变

检测改变为设备可监视选定输入线或所有输入线上的更改,还可监视上升沿和下降沿。发生输 入更改时,DIO 设备生成中断,使驱动程序通知软件。通过回调软件接口函数,可查询到中断响应 时刻,所有 DI 的状态及对应中断发生的通道号。

溢出状态:应用程序不能及时响应驱动层中断时,就会导致软件溢出;驱动层不能及时读取硬 件中断,就会导致硬件溢出。

最大速率由软件的响应时间确定,不同的系统具有不同的最大速率。 过度使用检测更改可影响系统的性能。通过数字滤波设置可最小化减小输入线噪声的影响。

()®ART<br>() Technology

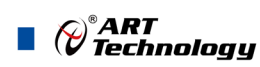

#### <span id="page-14-0"></span>4.4 输出原理及接线方法

PCIe2330A/2332A 的 DO 由光耦驱动达林顿输出器件,每个通道配备了一个达林顿晶体管,并且 都配置有抑制二极管;每个输出均需要外部接入 VCC 后才能正常工作。Px.VCC 是用户提供的外部供 电电源,此供电电源用于端口供电与对感性负载在开关断开时提供泄放回路,DOGND 是 Px.VCC 的参 考地,可以不是同一个参考地。

以 P4. x 通道为例, 图 4-4-1 说明集电极开路 Sink 输出的接线方式。

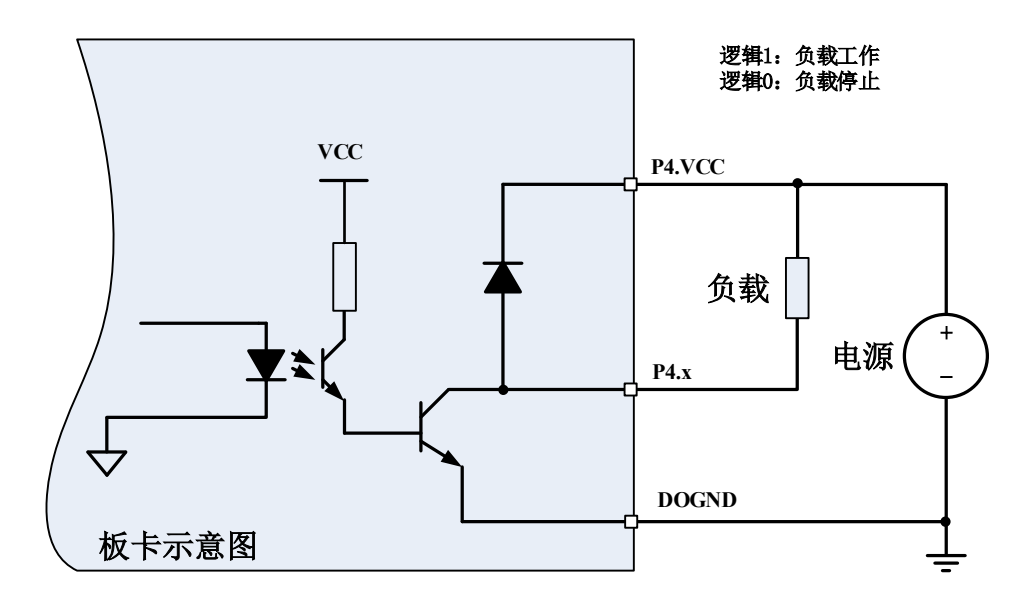

图 4-4-1 达林顿输出 Sink 接线方法

- 注意:1、如果使用多通道或者大电流的 DO 输出,请连接所有的 DOGND 引脚,用来降低单根线缆 的或者端子的电流。
	- 2、Px.VCC 的供电不能超过 DO 要求的最大电压值。

#### <span id="page-14-1"></span>4.5 看门狗定时器

14

看门狗定时器功能可通过软件配置,用于监测并处理突发事件,例如:软件错误、系统崩溃或 其它导致设备与应用程序终断通信的事件,然后进入安全状态的输出。

启用看门狗定时器后,如设备未在看门狗定时器的指定时间内收到看门狗重置软件命令,输出 将为安全状态,直至应用程序取消看门狗定时器、重置设备、重启计算机。看门狗定时器到期后, 设备将忽略写入操作,直至取消看门狗。

通过设置看门狗定时器超时周期,可指定看门狗定时器到期的时间。

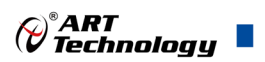

<span id="page-15-0"></span>■ 5 产品保修

<span id="page-15-1"></span>5.1 保修

产品自出厂之日起,两年内用户凡遵守运输、贮存和使用规则,而质量低于产品标准者公司免 费修理。

#### <span id="page-15-2"></span>5.2 技术支持与服务

如果您认为您的产品出现故障,请遵循以下步骤:

- 1)、描述问题现象。
- 2)、收集所遇问题的信息。

 如:硬件版本号、软件安装包版本号、用户手册版本号、物理连接、软件界面设置、操 作系统、电脑屏幕上不正常信息、其他信息等。

硬件版本号: 板卡上的版本号, 如 D3023300-00。

软件安装包版本号:安装软件时出现的版本号或在 DMC 界面查询。

用户手册版本号: 在用户手册中关于本手册中查找, 如 V6.00.00

- 3)、打电话给您的供货商,描述故障问题。
- 4)、如果您的产品被诊断为发生故障,我们会尽快为您解决。

#### <span id="page-15-3"></span>5.3 返修注意事项

在公司售出的产品包装中,用户将会找到该产品和这本说明书,同时还有产品质保卡。产品质 保卡请用户务必妥善保存,当该产品出现问题需要维修时,请用户将产品质保卡、用户问题描述单 同产品一起寄回本公司,以便我们尽快的为您解决问题。

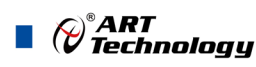

16

## <span id="page-16-0"></span>■ 附录 A: 各种标识、概念的命名约定

CN1、CN2……CNn 表示设备外部引线连接器(Connector),如 37 芯 D 型头等, n 为连接器序 号(Number).

JP1、JP2……JPn 表示跨接套或跳线器(Jumper), n 为跳线器序号(Number).

AI0、AI1……AIn 表示模拟量输入通道引脚(Analog Input), n 为模拟量输入通道编号(Number).

AO0、AO1……AOn 表示模拟量输出通道引脚(Analog Output), n 为模拟量输出通道编号 (Number).

DI0、DI1……DIn 表示数字量 I/O 输入引脚(Digital Input), n 为数字量输入通道编号(Number).

DO0、DO1……DOn 表示数字量 I/O 输出引脚(Digital Output), n 为数字量输出通道编号 (Number).

ATR 模拟量触发源信号(Analog Trigger).

DTR 数字量触发源信号(Digital Trigger).

ADPara 指的是 AD 初始化函数中的 ADPara 参数,它的实际类型为结构体 PCIe2330A/2332A\_PARA\_AD.

阿尔泰科技

服务热线: 400-860-3335 网址: www.art-control.com